**Monitor Plus с кряком Скачать бесплатно [April-2022]**

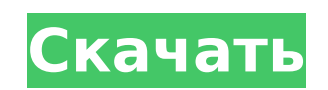

У меня есть ноутбук Dell Inspiron 1545 2007 года выпуска. Я получил этот ноутбук в 2007 году. но у его драйвера возникла проблема, и я не могу играть ни в одну игру, например в FIFA, Tomb Raider, GTA, скачать в Интернете и т. д. Я пробовал много драйверов, но его не работай на меня. Я даже не могу играть или смотреть видео на YouTube и т. д., поэтому я зашел в сеть и нашел драйвер, который дает мне 100% рабочий и звуковой драйвер. но я не могу найти драйвер для ноутбука и диспетчер устройств. Кто-нибудь нашел решение, пожалуйста, помогите мне. я прошу об этом .. Спасибо. В настоящее время у пользователя есть возможность выбрать настройку яркости с помощью связанной с ней функциональной клавиши, поэтому может быть желательно связать другие функции с уже используемыми. Этого можно добиться в Windows 10 с помощью файла .X1BC, который находится в папке %SystemDrive%\Microsoft\Windows\Resources\X1BC. Файл представляет собой инструмент nircmd, который позволит вам настроить то, что вам нравится, из этого файла. Файл .X1BC используется следующим образом: - В нем две переменные; один, чтобы начать с максимальной настройки и один, чтобы начать с минимальной настройки. - Есть два раздела: «Пользователь» и «Система». - Каждый раздел имеет от одного до двух подразделов. Название каждого подраздела должно соответствовать названию настройки яркости, которую вы хотите настроить. Например, если вы хотите настроить яркость подсветки на своем ноутбуке, подразделы в разделе «Пользователь» должны называться «Подсветка» и «Питание». Если вы хотите настроить яркость подсветки экрана вашего ноутбука, подраздел, который вы увидите, должен называться «Подсветка». Если у вас более одного ноутбука, вы можете использовать скрипт для проверки файла .X1BC на всех ноутбуках. Ниже приведен пример bashскрипта. Вы можете настроить яркость в соответствии со спецификациями вашего ноутбука. Надеюсь это поможет Измените разделы «Переменная» и «Подраздел» в файле .X1BC в зависимости от ваших требований. Файл должен быть помещен в тот же каталог, что и ваш исполняемый файл NirCmd. Спасибо за документацию: NirCmd — отличный инструмент для редактирования файлов .X1BC и .XBAT, который может включать в себя множество команд и изменений настроек из множества разных программ! Это мощный набор пакетных файлов, в котором есть недоиспользованная функция: запуск

**Monitor Plus Crack+**

Этот рейтинг относится к приложению для анализа видео «Monitor Plus». Подробный обзор: «Monitor Plus — это приложение, которое вносит ряд улучшений на ваш экран, чтобы предотвратить утомление глаз. Если быть более точным, программная утилита может регулировать яркость, цвет и контрастность вашего монитора. Поставляется с рядом встроенных режимов Прежде всего, стоит отметить, что после запуска программа скрывается в системном трее, куда вам нужно перейти, чтобы начать настройку внешнего вида вашего экрана. Как только вы нажмете на его значки, вы увидите ряд встроенных режимов, к которым вы можете прибегнуть, таких как текст, Интернет, игра, фотографии, кино, видео и пользовательский. Тем не менее, вы можете возиться со всеми их соответствующими значениями или только с одним из них. Вы также можете знать, что щелчок правой кнопкой мыши по значку программы предоставляет вам список всех этих настраиваемых пресетов, чтобы вы могли легко включить тот, который соответствует вашим потребностям. Позволяет регулировать контрастность, температуру и яркость Что еще хорошо в этом программном обеспечении, так это то, что оно поддерживает горячие клавиши. Таким образом, вы можете управлять приложением, закрывать его, выбирать предпочтительный режим и изменять значения, просто нажимая некоторые клавиши, о которых вы можете узнать, изучив документацию в ZIP-архиве. В заключение отметим, что Monitor Plus — это легкое программное обеспечение, к которому вы можете прибегнуть, чтобы убедиться, что изображения, видео и весь контент, который вы показываете на своем мониторе, не вызывают напряжения глаз. Программа поможет вам легко настроить яркость, контрастность и цвет экрана, с упоминанием того, что можно работать только с основным монитором. Описание монитора плюс: Этот рейтинг относится к приложению для анализа видео «Monitor Plus». «Monitor Plus — это приложение, которое вносит ряд улучшений на ваш экран, чтобы предотвратить утомление глаз. Если быть более точным, программная утилита может регулировать яркость, цвет и контрастность вашего монитора. Поставляется с рядом встроенных режимов Прежде всего, стоит отметить, что после запуска программа скрывается в системном трее, куда вам нужно перейти, чтобы начать настройку внешнего вида вашего экрана. После того, как вы нажмете на его значки, вы увидите ряд встроенных режимов, к которым вы можете прибегнуть, таких как текст, Интернет, игра. 1709e42c4c

Что нового в версии 1.1 Добавлено три полезных скина. Добавлена еще одна горячая клавиша для закрытия программы. Добавлена возможность использовать горячие клавиши для выбора предпочтительного режима. Q: Что означают CPAN и WAVE? Что означает наличие на сайте «CPAN и WAVE»? А: Это две важные концепции веб-разработки. CPAN — это хранилище модулей/пакетов Perl, похожее на CPANel. WAVE — это фреймворк для веб-приложений, написанный на Perl. Они кажутся синонимами и только для тех, кто не знает разницы между CPAN и CPANel и т. д. :) Страницы Среда, 26 апреля 2011 г. Royal Hawaiian - большая презентация к 4 июля Я никогда не был на большой вечеринке 4 июля и всегда хотел ее посетить. Мне предложили поехать по нескольким причинам: Прогноз погоды будет ужасным. Дождь. Дождь. Дождь. Это будет один из худших дождей для праздников в этом году. Я не хочу покупать плащ. Я не хочу загонять свою машину в гараж, а муж пойдет и купит ее. Я не хочу промокнуть и оказаться в сырой, холодной комнате, пока все вокруг шумят и шумят. Я не хочу думать обо всех людях, которых я не пригласила, и теперь я буду там с уставшим мужем. Будет тонна еды и десерта, и я уже знаю, что будет фейерверк, которого я никогда не видел. Я хочу увидеть фейерверк. Пока это только слухи о том, что будет фейерверк, и я не хочу испытывать напряжение, гадая, будет ли фейерверк на самом деле или нет. Ресторанов а-ля-карт больше нет. Я ненавижу платить по системе «все включено», чтобы есть в номере с толпой незнакомцев. Я думаю, так приятно видеть взрослых людей в купальниках и ботинках. Буквально сегодня утром я обнаружил, что мой сын смотрит через стену на нашем заднем дворе и спрашивает, как она называется.Я оглянулся на него и сказал: «Дорогой, это кубик Рубика». Он рассмеялся: «Это кубик Рубика!!» Слава богу, мы живем не на ферме, где детям достаются всякие

Monitor Plus — это приложение, которое вносит ряд улучшений на ваш экран, чтобы предотвратить утомление глаз. Чтобы быть более конкретным, программная утилита может регулировать яркость, цвет и контрастность вашего монитора. Поставляется с рядом встроенных режимов Прежде всего, стоит отметить, что после запуска программа скрывается в системном трее, куда вам нужно перейти, чтобы начать настройку внешнего вида вашего экрана. Как только вы нажмете на его значки, вы увидите ряд встроенных режимов, к которым вы можете прибегнуть, таких как текст, Интернет, игра, фотографии, кино, видео и пользовательский. Тем не менее, вы можете возиться со всеми их соответствующими значениями или только с одним из них. Вы также можете знать, что щелчок правой кнопкой мыши по значку программы предоставляет вам список всех этих настраиваемых пресетов, чтобы вы могли легко включить тот, который соответствует вашим потребностям. Позволяет регулировать контрастность, температуру и яркость Что еще хорошо в этом программном обеспечении, так это то, что оно поддерживает горячие клавиши. Таким образом, вы можете управлять приложением, закрывать его, выбирать предпочтительный режим и изменять значения, просто нажимая некоторые клавиши, о которых вы можете узнать, изучив документацию в ZIP-архиве. В заключение отметим, что Monitor Plus — это легкое программное обеспечение, к которому вы можете прибегнуть, чтобы убедиться, что изображения, видео и весь контент, который вы показываете на своем мониторе, не вызывают напряжения глаз. Программа поможет вам легко настроить яркость, контрастность и цвет экрана, с упоминанием того, что можно работать только с основным монитором. Системные Требования: Что нового в этом релизе: Версия 1.3.0 включает два исправления: 1. Различные проблемы, связанные с использованием 9-кнопочной мыши. 2. При наличии одного монитора опция «режим экрана» теперь активна при запуске. Версия 1.1.1 добавляет значок приложения на панель задач Windows.В этой версии также исправлена проблема, из-за которой программа могла не запускаться при использовании некоторых антивирусных программ, а также проблема с зависанием во время установки. В версии 1.0.4 исправлена проблема с использованием «Изменить режим экрана» после включения кнопки. В версии 1.0.3 исправлена проблема, когда после включения кнопки

## приложение не запускалось.

**System Requirements For Monitor Plus:**

Поддерживаемые ОС: Windows 7/8/8.1/10 x64, Windows Vista x64, Windows XP x64 Носители: Xbox One, PS4, ПК Визуальные эффекты: до 4K Язык программного обеспечения: C/C++ и DX 11 Производительность: Высокая Размер: 5 ГБ Что включено в пробную версию: Лучшее из многопользовательской онлайн-игры PlayStation 4 Аватары, скины и выбираемые параметры настройки Как играть: Самый лучший

Related links: